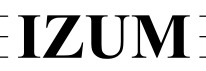

# Institut informacijskih znanosti

2000 Maribor, Prešernova 17, Slovenija

telefon h.c. 02 2520-331, telefaks 02 2526-336, e-pošta izum $@$ izum.si

# **COBISS3 software**

# **Cataloguing updates description**

## **V6.11-00, 15–17 April 2017**

- The privilege for creating authority records for corporate bodies (CAT\_NEWCB) is separate from the privilege for creating authority records for personal names (CAT\_NEWPN).
- The font size was adjusted for printing archived records on the printer.

## **V6.10-03, 25–26 March 2017**

- When using truncation signs, the search window now works the same way both in advanced and expert search.
- The error that occurred in the display of the number of hits after searching was corrected.

## **V6.10-02(03), 14 March 2017**

 The error that occurred when synchronising bibliographic records with authority records in systems that maintain catalogues in more than one script was corrected.

## **V6.10-02(01), 8 March 2017**

- When downloading records from COBISS.Net, the data about the first and last download from COBIB is no longer transferred into the system field.
- In the authority database, the text of the software control is now displayed when entering data into subfield *001x – Original ID\*.*

## **V6.10-02, 1 March 2017**

- In the browser and records clipboard it is possible to compare individual versions of archived bibliographic and authority records.
- Adding archived authority records to the clipboard of the cataloguing interface has been enabled for cataloguers with the privilege CAT\_A\_MON.
- A new software control was added in the bibliographic databases when entering data into subfield *5 – Institution to which field applies*. From now on, it is only possible to enter the home library code into this subfield.

 The errors that occurred when downloading records to the local database and when linking via the ISSN number were corrected.

## **V6.10-01, 19 February 2017**

 The **Clipboard / Archive display** method works the same regardless of the type of record.

### **V6.10-00(02), 1 February 2017**

• The error that occurred when preparing the lists of reports CAT-LIS-01, CAT-LIS-02 and CAT-LIS-03 was corrected.

#### **V6.10-00(01), 30 January 2017**

• The error that occurred when displaying the NSB/NSE character was corrected.

#### **V6.10-00, 29 January 2017**

• Icons for archived records were also added in the non-Slovenian interfaces.

#### **V6.9-00(01), 27 December 2016**

The error in the **Clipboard** / **Show in standard format** method has been removed.

#### **V6.9-00, 14–15 December 2016**

- Insight into the archival database of bibliographic records from COBIB.SI and the archival database of authority records from CONOR.SI has been enabled.
- Deleting records from the METADAT database has been enabled.
- In the top part of the **METADAT** window containing the list of records, the columns Status in COBISS and Status with provider have been added. The values that indicate that a record is waiting to be edited are displayed in bold.
- In the **METADAT** window, next to the "Record provider" attribute, the date of data entry into the METADAT database has been added. The display of dates has been changed.
- It is now possible to enter the repeated data on the URL address into the METADAT database.
- The **Clipboard / Check duplicates** method has been added. You can use it to check if the record in the clipboard is a duplicate of one or more records in COBIB.
- Searching with the SOLR search platform is now implemented in CONOR.SI.
- The error when scanning by content that starts with the "=" sign has now been fixed.
- Within the COBISS.SI system it is now possible for the National and University Library of Slovenia (NUK) to delete authority records for corporate bodies.

## **V6.8-00(02), 12–13 October 2016**

- The error when checking duplicate access points in the authority database has now been removed.
- The **Record / Edit record** method is not active for authority records with the status *deleted record*.

#### **V6.8-00, 4–5 October 2016**

- The SOLR search platform is used for indexing the ISSN database from now on.
- The error that occured after clicking the **LC/NAF** button in the **Linking to CONOR.XX** window has now been removed.

#### **V6.7-03, 7 September 2016**

- Software control 43 for entering data into embedded fields has been updated. Repeatability of embedded fields is also checked from now on.
- The flaw that occurred when confirming researchers' codes entries and linking to authority records with the Enter key has been removed.
- The error that occurred when entering data into fields that libraries linked to code lists has now been removed.
- The error that occurred when saving bibliographic records that contain the researcher's code has now been removed.

## **V6.7-02, 25–26 August 2016**

- A link to the SICRIS system has been established for entering the researcher's code. Once the researcher's code is entered into SICRIS, it is immediately available in the COBISS code list.
- The error that occured after clicking the **Access** button in the **METADAT** window has been fixed.

#### **V6.7-00, 25–26 June 2016**

- The software controls have been updated in accordance with the new version of the *Bibliographies V5.4* software.
- The ISSN database search window has been updated.

#### **V6.5-00, 2–3 April 2016**

 The use of a spell checker for the Slovene language that indicates typos and misspellings is enabled. It checks those parts of records where the text is expected to be in Slovene: in subfields that are filled out in the language of cataloguing and subfields where the content is taken from the item, if the item is in Slovene. The spell checker can be turned on and off in the cataloguing user interface in the **Settings** menu by ticking or unticking the "Spell checker" checkbox.

- It is now possible to download bibliographic data by several providers through the use of the METADAT database. The **METADAT** method was added in the **Bibliographic record** class in the **Search** menu. You can use it to access records in this database. The method is only visible in those libraries that received data from the providers and made sure the data was entered to the METADAT database. Every library can only access the records from its own providers. The **CAT\_METADAT** privilege is required to download records from the METADAT database.
- The **Next 50** button was replaced by the **Next 200** button in the search window. You can use it to copy up to 200 hits to the search results at the same time.

## **V6.4-00, 5–6 December 2015**

 The positions of the individual elements in the search window were changed, and the button for searching bibliographic records in the local database was renamed. The search window was updated with a button for selecting the search mode (advanced search, expert search) and with a drop-down list for choosing between the operators AND or OR. In the search window for bibliographic records in COBISS.Net, a button for using the operators EMPTY, NOT or NOTEMPTY and a field for sorting search results by the selected attribute were added. In the search window, advanced search mode is set as default. By using the **Expert search** button, you can switch to searching with search prefixes and suffixes as well as logical and context operators. The fields Limiting and Scanning, which can be used to further limit the search, are now located separately from the other search fields.

## **V6.3-00, 4–5 July 2015**

• For bibliographies from groups  $BIB2XX$  – personal bibliographies,  $BIB5XX$  – group bibliographies and BIB6XX – institution bibliographies, an option of creating parameter files type *sel* is added, where you can enter a longer search request or a request that you want to use several times.

## **V6.1-00, 15 October 2014**

- In records for electronic resources it is now possible to enter some coded fields for nonbook material.
- In the bibliographies and lists of subject headings it is now possible to delete several files at once in the list of previously prepared reports.

## **V6.0-03, 4 September 2014**

 The privileges for shared cataloguing of monographs (**CAT\_A\_MON**) and continuing resources (**CAT\_B2\_CON**) have been updated. From now on, the first privilege enables you to edit records also for text electronic monographs, and the second privilege enables you to edit records also for text electronic serials. The privilege for non-book material (**CAT\_C\_NBM**) for cataloguing this type of publications is no longer required.

### **V6.0-00, 14–15 June 2014**

- In the counters it is now possible to add designations for the current year, month and day which enable the automatic entry of the date to a specific subfield in the prefix.
- The index FR= was updated so that it enables searching by type of electronic resource (in subfield 135a).

#### **V5.3-06, 8 May 2014**

- It is now possible to verify the typology of works/documents in the COBISS3/Cataloguing software module. The **Typology verification** method was added to the **Bibliographic record** class and can be used to verify and lock the typology of documents/works or unlock an already verified typology. The use of the method is bound to the CAT\_LOCKTD privilege, held by Central specialised information centres.
- The new **Cataloguing counters** class was added and is intended to set up counters in individual subfields. To set up and edit counters, the **CAT\_EDITTYPE** privilege is required.
- A global code list was added to subfield *500m – Language (when part of heading)* for easier entry. A similar code list is used in *200b – General material designation*. To enter data faster, only type in the language code and the text is added automatically. It is also possible to enter text to the entry field that is not a part of the code list.
- Compared to the existing search window, the **Set limit** button was removed from the LUCENE/SOLR search window that was used to define the largest number of search terms.

Changes when searching:

- It is now possible to truncate a query with the "%" sign at the beginning, the middle or at the end.
- It is no longer required to enter the hyphen when searching by ISSN.
- When entering queries that contain diacritic or other characters, you now have two options:
	- $\circ$  A query that contains the characters č, š, ž, ć, đ, can be entered with only basic characters or all the listed characters.
	- o A query that contains diacritic characters can be entered with all diacritic characters, some of them or none.
- The set of characters that require the search term to be entered in quotation marks was expanded  $(";" "*" "% " "<" ">$ "
- The context operators WITH and SUBFIELD do not work in the LUCENE/SOLR search window, while the NEAR operator does not work in combination with left truncation.
- $\overline{\phantom{a}}$  The search prefix ID= can now be combined with limiting.

### **V5.3-02, 17–19 January 2014**

 Downloading records from the ISSN database now takes place according to protocol OAI-PMH, which allows for the ISSN database to be updated more regularly, i.e. daily (previously: once a month). The source records are in the MARC 21 format (previously: ISSN MARC). Because of the change of format the set of search fields in the search window and the list of attributes in the basic display format have also changed. The tab enabling the display of a record in the source MARC 21 format is also active now.

- Field 017 was added to the set of subfields that are transferred from the existing record to a new one when you derive a new record.
- The part of the window displaying related records or objects was also added for the **MARC** and **Standard display format** tabs in the viewer.
- For the bibliography groups  $BIB2XX$  personal bibliographies and  $BIB5XX$  groups' bibliographies you know have the option of entering, updating and correcting parameter files with the use of the **Creating reports / Prepare parameter files** method.